# Juniper SRX 日本語マニュアル

7. Chassis Cluster(冗長構成)の CLI 設定

© 2018 Juniper Networks

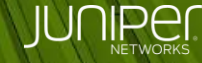

**Engineering** Simplicity

# はじめに

Chassis Cluster (冗長構成)の CLI 設定について説明します。

※手順内容は「SRX300」、Junos OS「15.1X49-D140」にて確認を実施しております。

2018年8月

#### 構成概要

- 機器 A をプライマリ(node0)、機器 B をセカンダリ(node1) とした Active/Passive の冗長構成
- Trust / Untrust のゾーンにそれぞれ冗長インタフェースを 一つずつ(reth0.0、reth1.0)割り当てたネットワーク構成
- 冗長インタフェースを構成する、個々のインタフェース (ge-0/0/3、ge-0/0/4、ge-1/0/3、ge-1/0/4)にリンクダウンが 発生した場合に、データプレーンのフェイルオーバーを 動作させるためのインタフェースのモニタリング設定を適用

※ポリシー設定やルーティングなどの設定を省略し、 Chassis Cluster および、冗長インタフェースと冗長用の モニタリングを構築するための設定のみを記載しております。

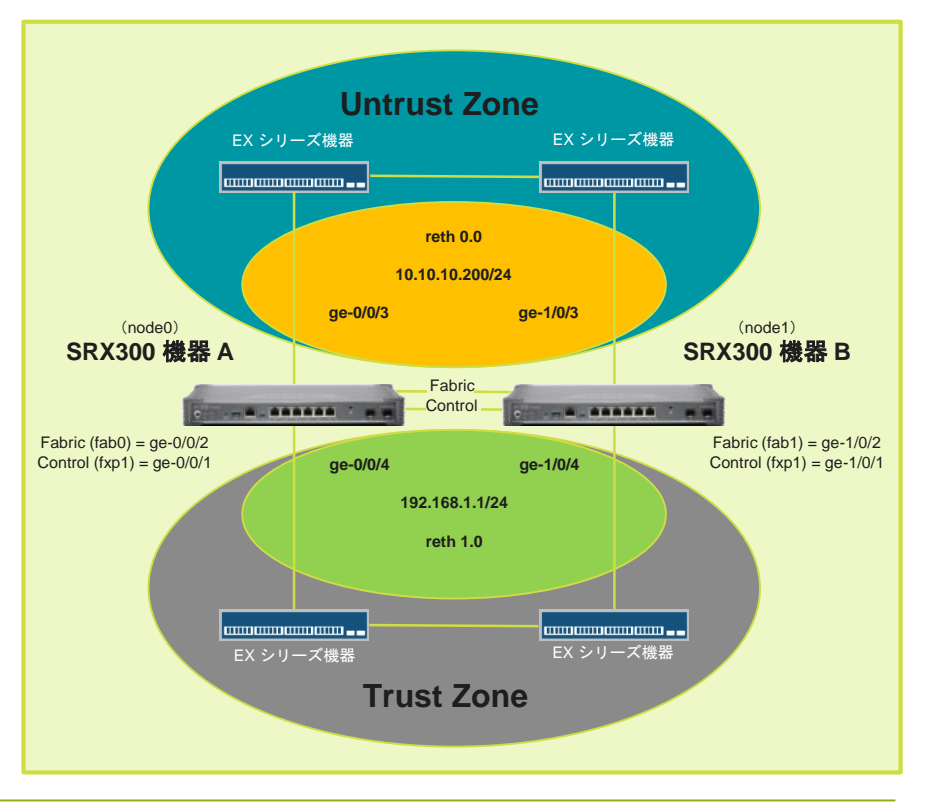

Chassis Cluster を設定するにあたり、機器にて次の環境確認と調整を行います。 ※それぞれの機器情報を確認するための CLI コマンドを次項に記載します。

- 同一の機器ハードウェアバージョンを使用
- 同一の Junos OS ソフトウェアバージョンを利用
- 双方の機器に同様の機能(UTM 機能など)のライセンスを適用 ※Chassis Cluster 用のライセンスはありません

また、冗長構成を組むのにあたり、冗長専用のインタフェースに関連した設定内容を予め 削除する必要性があります。

※設定の手順 ① にて、機器の設定を一旦すべて削除する方法にて調整しています。

#### 機器環境確認用のコマンド

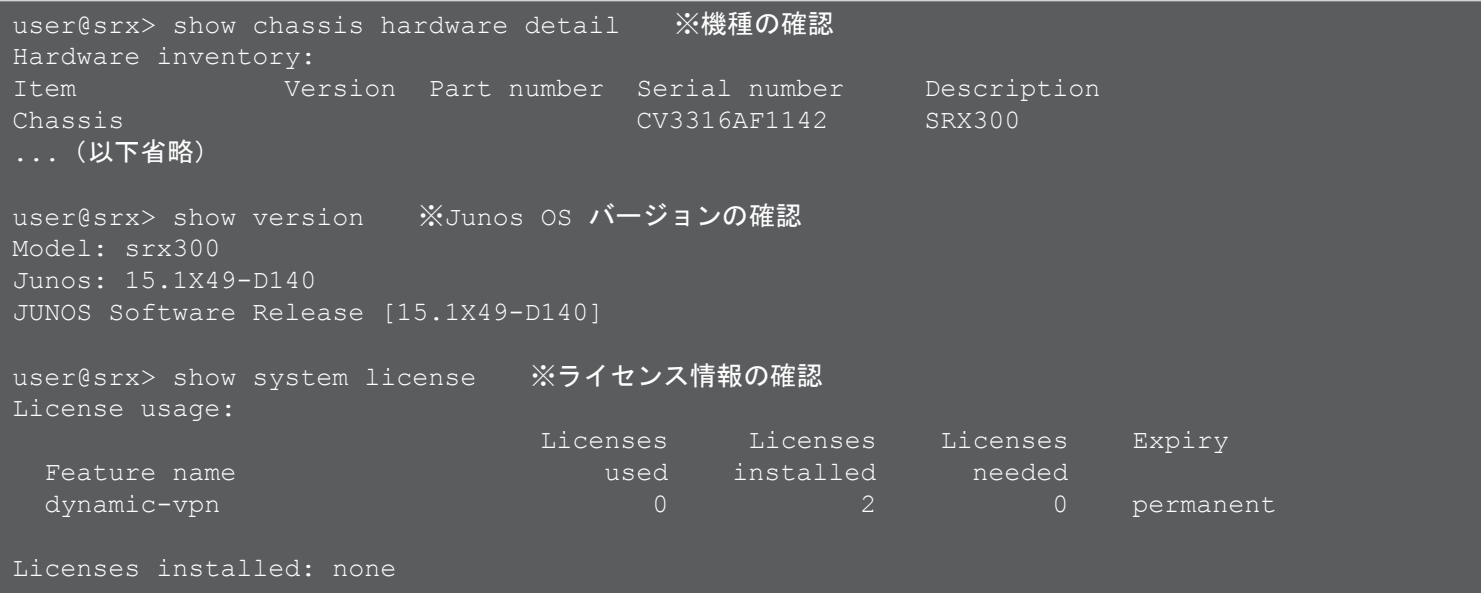

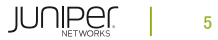

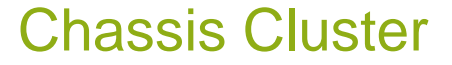

機器のハードウェア、ソフトウェアおよび、ライセンス適用状態が一致することを確認した後、 冗長構成専用のインタフェースリンクとなる Chassis Cluster 構成の Control リンクおよび、 Fabric リンクの物理結線を行います。

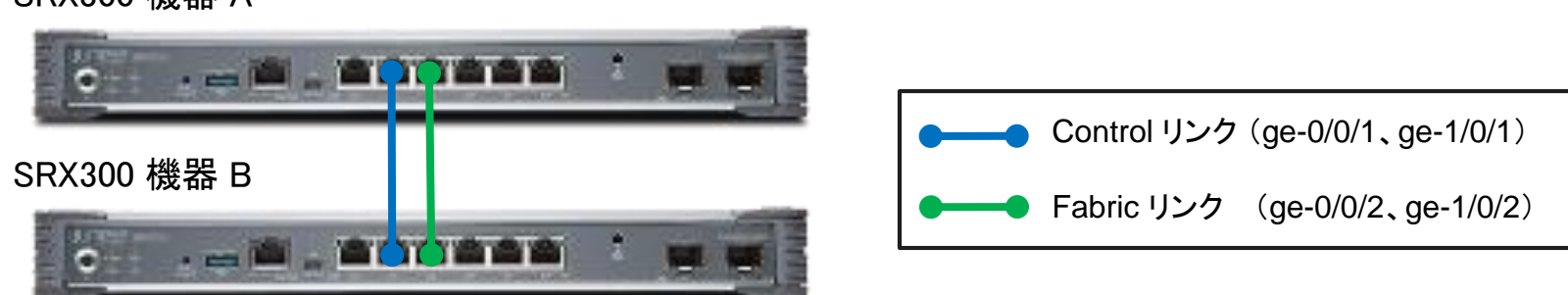

※Chassis Cluster の設定を有効化後、Secondary 機器となる SRX300 機器 B のインタフェースの ナンバリング(スロット番号)は自動的に変更されます。 (例: ge-0/0/0 ⇒ ge-1/0/0 )

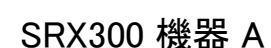

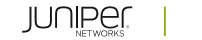

#### ① それぞれの機器の既存設定の削除

```
※機器 A、機器 B それぞれの configuration モードにて実行
user@srx# delete
This will delete the entire configuration
Delete everything under this level? [yes,no] (no) yes
user@srx# set system root-authentication plain-text-password
New password: Juniper123
Retype new password: Juniper123
user@srx# commit
```
② それぞれの機器の Chassis Cluster 設定を有効に設定 ※機器の再起動が自動的に発生

user@srx> set chassis cluster cluster-id 1 node0 reboot ※機器 A にて実行

user@srx> set chassis cluster cluster-id 1 node1 reboot ※機器 B にて実行

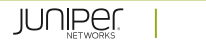

- ③ Chassis Cluster 有効化後の処理 それぞれの機器の再起動処理後、Chassis Cluster の設定が有効となり、Control リンクを通じて機器同士を 認識し合うためのやり取りが発生し、それぞれの機器が設定の node ID に応じて、Primary / Secondary の 機器として動作します。 ※再起動後の処理は、10分程度
- ④ 機器固有設定の指定 ※「④」以降の設定手順は、機器 A 側のみにて実施します。 機器 A にアクセスし、Primary ノードとして動作していることを確認します。 ※プロンプトに {primary:node0} が表示されます。

確認後、機器の configuration モードに移動し、次の設定により、それぞれの機器の固有設定を指定します。 ※設定例では、それぞれの機器ホスト名を SRX300-1 と SRX300-2、管理専用インタフェース IP を 172.20.1.1/24 と 172.20.1.2/24 と設定しています。

user@srx# set groups node0 system host-name SRX300-1 user@srx# set groups node0 interfaces fxp0 unit 0 family inet address 172.20.1.1/24 user@srx# set groups node1 system host-name SRX300-2 user@srx# set groups node1 interfaces fxp0 unit 0 family inet address 172.20.1.2/24 user@srx# set apply groups "\${node}"

#### ⑤ Fabric リンクの設定

user@srx# set interfaces fab0 fabric-options member-interfaces ge-0/0/2 user@srx# set interfaces fab1 fabric-options member-interfaces ge-1/0/2

#### ⑥ redundancy グループの設定

ルーティングエンジンの冗長用の redundancy-group 0 と、インタフェース(データプレーン)の冗長用の redundancy-group 1および、それぞれの冗長グループにおける各機器 node (node 0、node 1)のプライオリティを 設定します。 ※プライオリティは大きい数字が優先

user@srx# set chassis cluster redundancy-group 0 node 0 priority 100 user@srx# set chassis cluster redundancy-group 0 node 1 priority 1 user@srx# set chassis cluster redundancy-group 1 node 0 priority 100 user@srx# set chassis cluster redundancy-group 1 node 1 priority 1

#### ⑦ interface モニタリングの設定

個々のインタフェースのリンクダウン障害の発生時に、データプレーン(redundancy-group 1)の切り替えを自動的に 動作させるためのインタフェースモニタリング機能(interface-monitor)を個々のインタフェースに設定します。

user@srx# set chassis cluster redundancy-group 1 interface-monitor ge-0/0/3 weight 255 user@srx# set chassis cluster redundancy-group 1 interface-monitor ge-0/0/4 weight 255 user@srx# set chassis cluster redundancy-group 1 interface-monitor ge-1/0/3 weight 255 user@srx# set chassis cluster redundancy-group 1 interface-monitor ge-1/0/4 weight 255

⑧ 冗長インタフェースの設定

冗長インタフェース数の上限(reth-count)を指定し、冗長インタフェース(reth0、reth1)を設定してデータプレーン (redundancy-group 1)に割当て、それぞれの IP アドレスを設定します。

user@srx# set chassis cluster reth-count 2 user@srx# set interfaces reth0 redundant-ether-options redundancy-group 1 user@srx# set interfaces reth0 unit 0 family inet address 10.10.10.200/24 user@srx# set interfaces reth1 redundant-ether-options redundancy-group 1 user@srx# set interfaces reth1 unit 0 family inet address 192.168.1.1/24

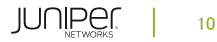

#### ⑨ インタフェースの割り当て設定

冗長インタフェース(reth0、reth1)に、機器 A と機器 B のインタフェース(機器 A : ge-0/0/3、ge-0/0/4、 機器 B : ge-1/0/3、ge-1/0/4)を割り当てます。

user@srx# set interfaces ge-0/0/3 gigether-options redundant-parent reth0 user@srx# set interfaces ge-1/0/3 gigether-options redundant-parent reth0 user@srx# set interfaces ge-0/0/4 gigether-options redundant-parent reth1 user@srx# set interfaces ge-1/0/4 gigether-options redundant-parent reth1

⑩ セキュリティゾーンの設定

user@srx# set security zones security-zone Untrust interfaces reth0.0 user@srx# set security zones security-zone Trust interfaces reth1.0

#### ⑪ 設定の適用

user@srx# commit node0: configuration check succeeds node1: commit complete node0: commit complete

#### 設定の確認①

```
user@srx# show
groups {
   node0 {
       system {
            host-name SRX300-1;
        interfaces {
            fxp0 {
                unit 0 {
                    family inet
{
                        address 172.20.1.1/24;
```
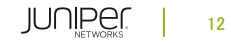

#### 設定の確認②

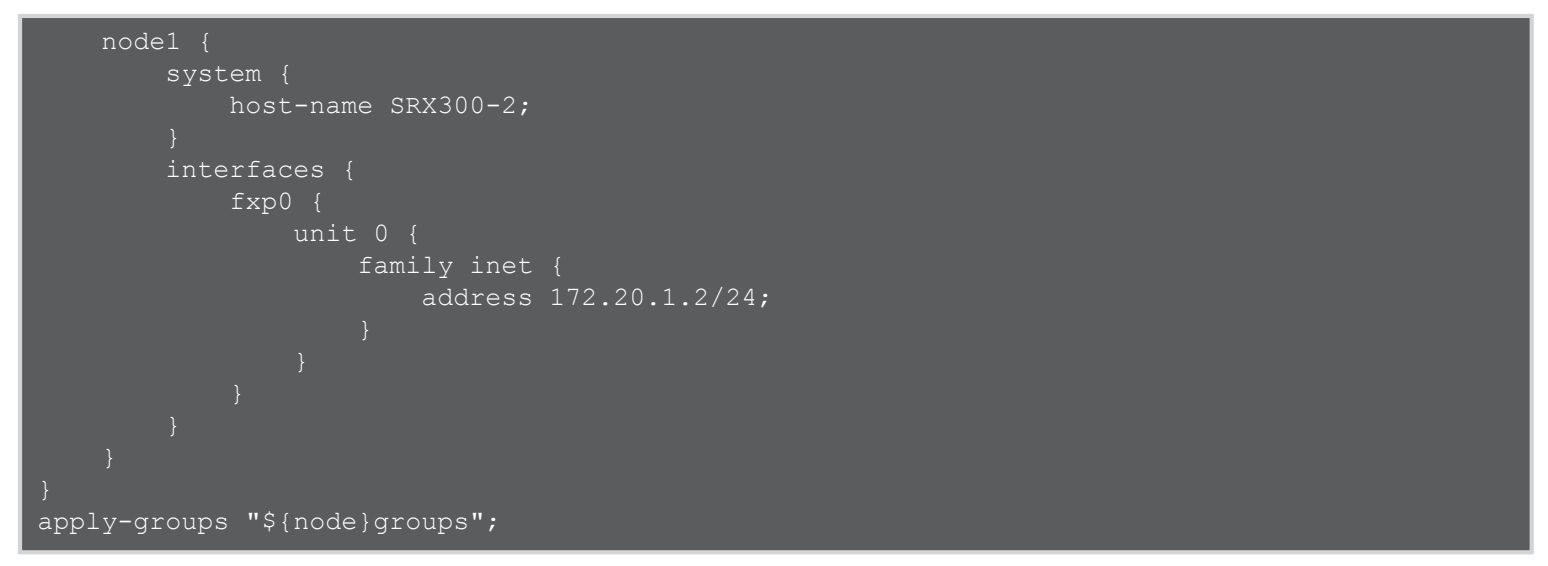

13

**JUNIPER** 

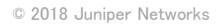

#### 設定の確認③

```
chassis {
    cluster {
        reth
-count 2;
        redundancy
-group 0 {
            node 0 priority 100;
            node 1 priority 1;
        redundancy
-group 1 {
            node 0 priority 100;
            node 1 priority 1;
             interface
-monitor {
                 ge
-0/0/3 weight 255;
                 ge
-0/0/4 weight 255;
                 ge
-1/0/3 weight 255;
                 ge
-1/0/4 weight 255;
```
#### 設定の確認④

```
security {
    zones {
        security-zone Untrust {
            interfaces {
                 reth0.0;
        security
-zone Trust {
            interfaces {
                reth1.0;
interfaces {
    ge
-0/0/3 {
        gigether
-options {
             redundant
-parent reth0;
```
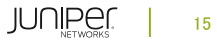

#### 設定の確認⑤

```
ge
-0/0/4 {
    gigether
-options {
         redundant
-parent reth1;
ge
-1/0/3 {
    gigether
-options {
         redundant
-parent reth0;
ge
-1/0/4 {
    gigether
-options {
         redundant
-parent reth1;
fab0 {
    fabric
-options {
         member
-interfaces {
             ge
-0/0/2;
```
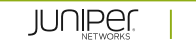

#### 設定の確認⑥

```
fab1 {
    fabric
-options {
         member
-interfaces {
             ge
-1/0/2;
reth0 {
    redundant
-ether
-options {
         redundancy
-group 1;
    unit 0 {
         family inet
{
             address 10.10.10.200/24;
```
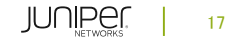

#### 設定の確認⑦

```
reth1 {
    redundant-ether-options {
        redundancy-group 1;
   unit 0 {
        family inet {
            address 192.168.1.1/24;
```
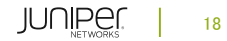

#### 動作の確認

user@srx> show chassis cluster status ※クラスタ全体のステータス確認 user@srx> show chassis cluster interfaces ※クラスタインタフェースの確認 user@srx> show chassis cluster statistics ※クラスタ関連の動作数値の確認 user@srx> show chassis cluster control-plane statistics ※コントロールプレーンの統計データの確認 user@srx> show chassis cluster data-plane statistics ※データプレーンの統計データの確認 user@srx> show chassis cluster status redundancy-group 1 ※冗長グループ redundancy-group 1 のステータス確認